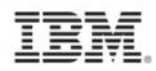

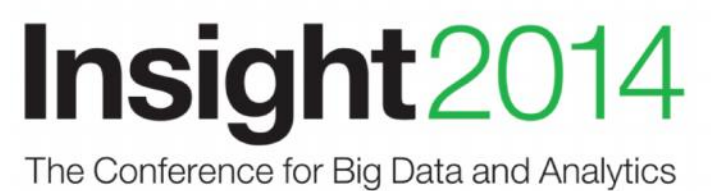

#### **So - You've got Big Data? Now find out how to take care of it**

**Nick Griffin, WW IMS Sales Advisor, IBM**

**February 10, 2015**

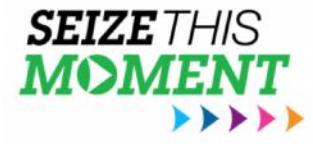

#ibminsight

© 2014 IBM Corporation

# Acknowledgements and Disclaimers

**Availability**. References in this presentation to IBM products, programs, or services do not imply that they will be available in all countries in which IBM operates.

The workshops, sessions and materials have been prepared by IBM or the session speakers and reflect their own views. They are provided for informational purposes only, and are neither intended to, nor shall have the effect of being, legal or other guidance or advice to any participant. While efforts were made to verify the completeness and accuracy of the information contained in this presentation, it is provided AS-IS without warranty of any kind, express or implied. IBM shall not be responsible for any damages arising out of the use of, or otherwise related to, this presentation or any other materials. Nothing contained in this presentation is intended to, nor shall have the effect of, creating any warranties or representations from IBM or its suppliers or licensors, or altering the terms and conditions of the applicable license agreement governing the use of IBM software.

All customer examples described are presented as illustrations of how those customers have used IBM products and the results they may have achieved. Actual environmental costs and performance characteristics may vary by customer. Nothing contained in these materials is intended to, nor shall have the effect of, stating or implying that any activities undertaken by you will result in any specific sales, revenue growth or other results.

#### *© Copyright IBM Corporation 2014. All rights reserved.*

*— U.S. Government Users Restricted Rights – Use, duplication or disclosure restricted by GSA ADP Schedule Contract with IBM Corp.*

IBM, the IBM logo, ibm.com, IMS and DB2 are trademarks or registered trademarks of International Business Machines Corporation in the United States, other countries, or both. If these and other IBM trademarked terms are marked on their first occurrence in this information with a trademark symbol (® or TM), these symbols indicate U.S. registered or common law trademarks owned by IBM at the time this information was published. Such trademarks may also be registered or common law trademarks in other countries. A current list of IBM trademarks is available on the Web at

•"Copyright and trademark information" at www.ibm.com/legal/copytrade.shtml

•Other company, product, or service names may be trademarks or service marks of others.

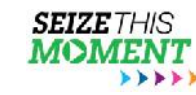

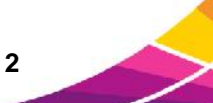

### Agenda

- How to analyze Big Data for IMS
- How to manage Big Data for IMS
- How to diagnose issues with Big Data for IMS
- $\bullet$  Q&A

Insight2014

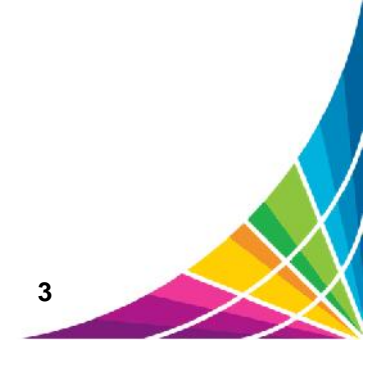

There are three important shifts fundamentally changing the way that decisions are made…

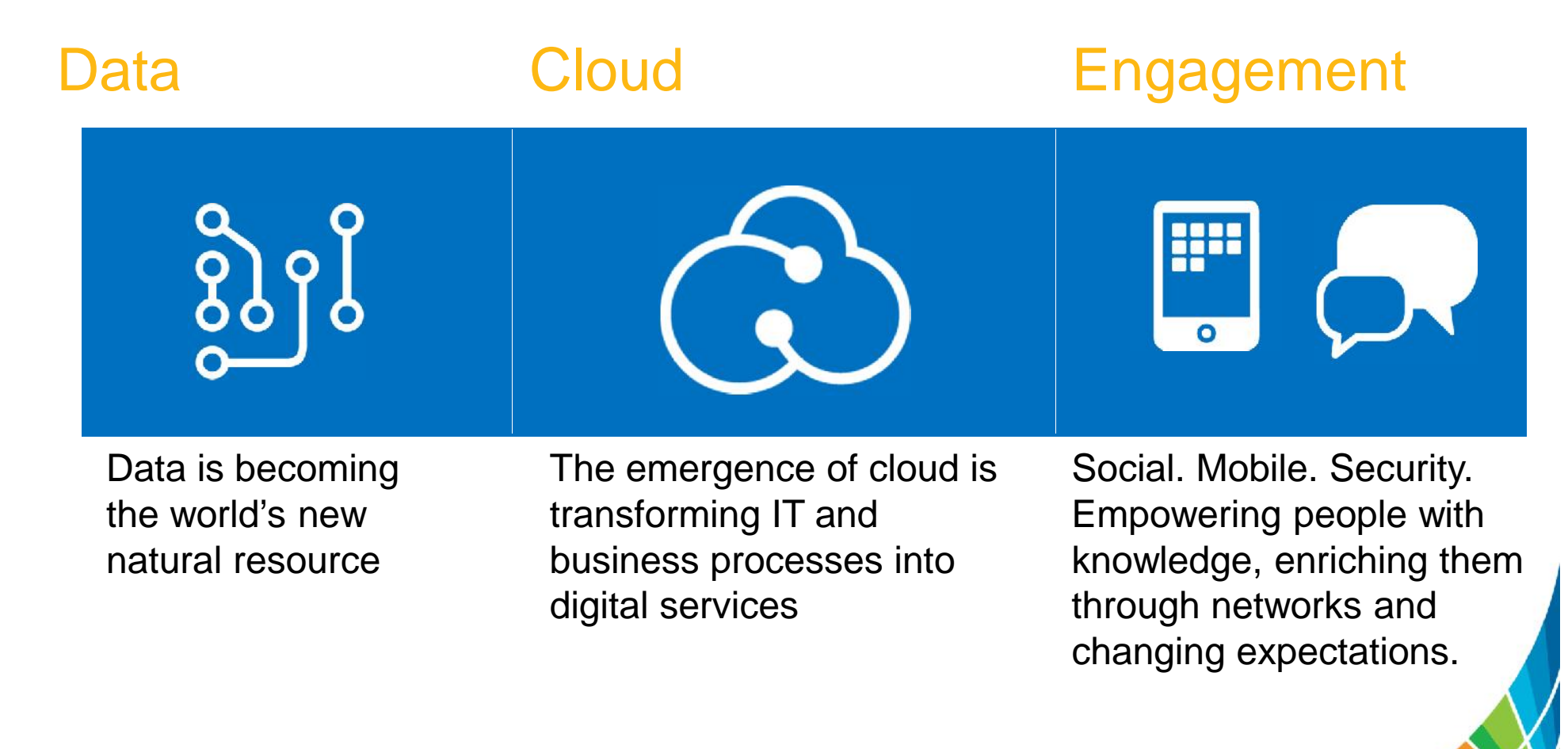

**4**

#### Business and industries are being transformed by these shifts

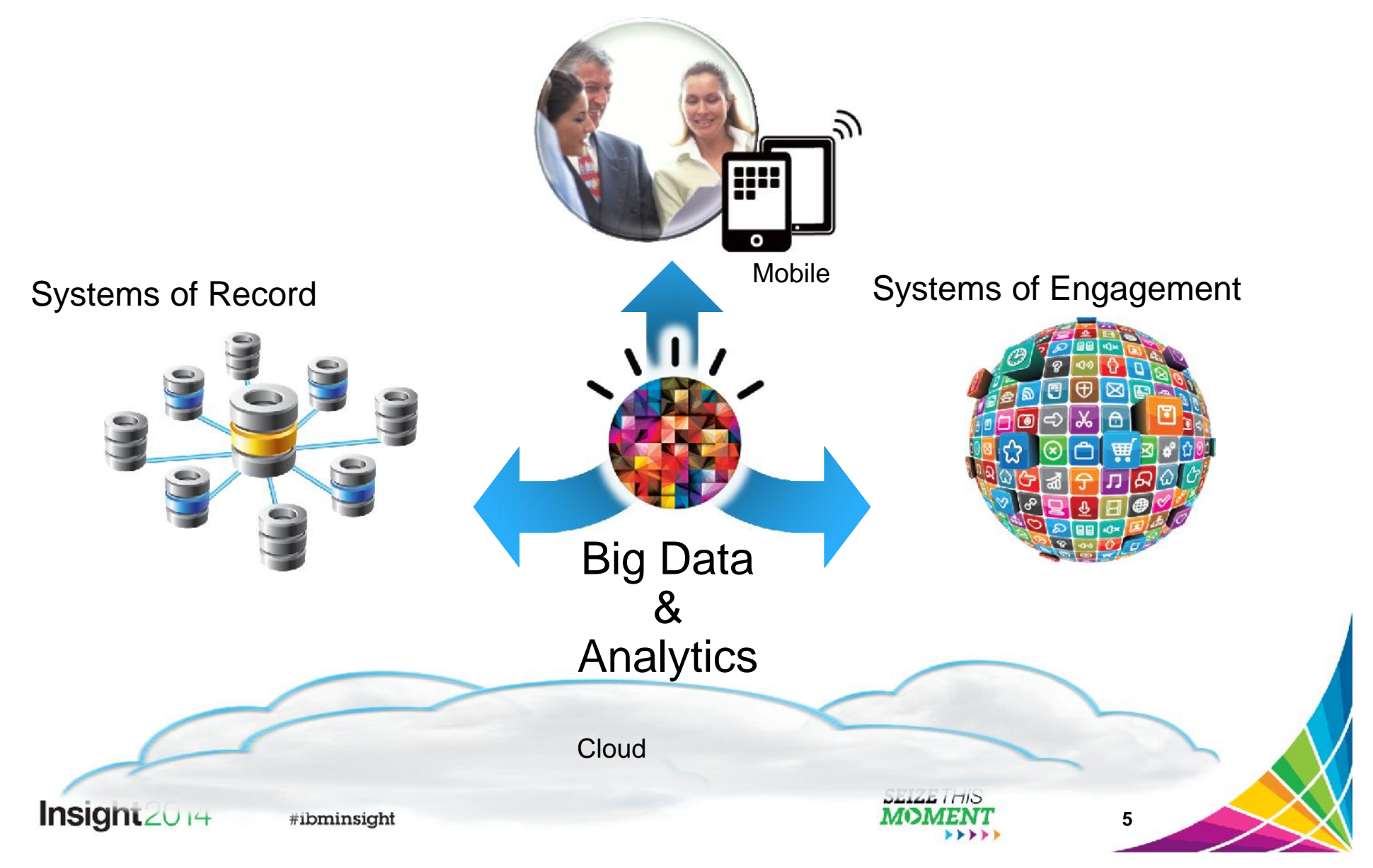

# Analysis with Big Data for IMS

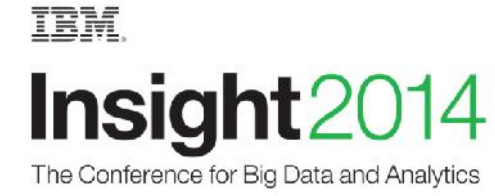

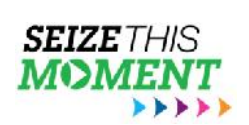

#ibminsight

**6**

#### IMS to DB2 Analytics Accelerator: External Load Process – Use Case

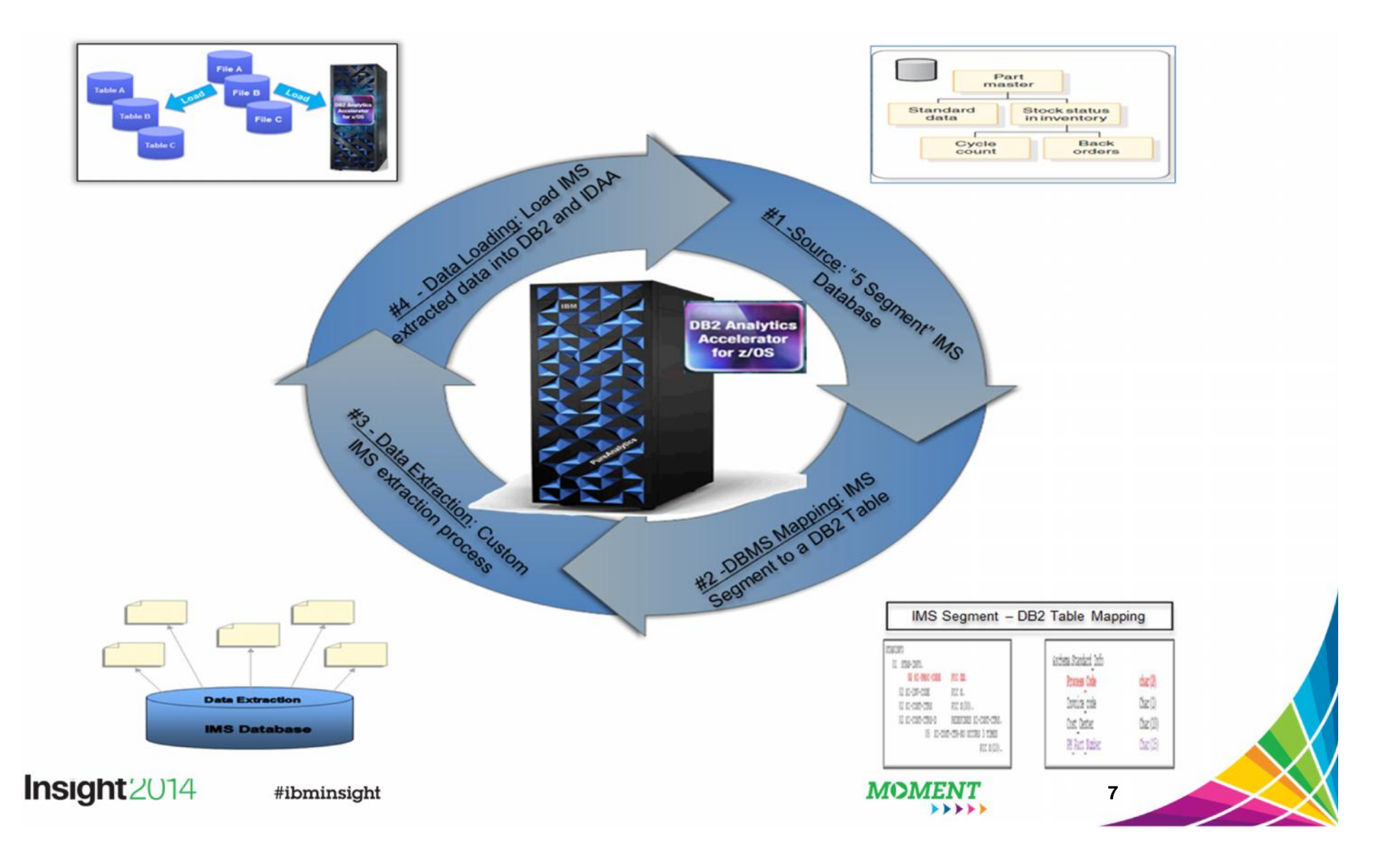

# Building Data Warehouse on DB2 z/OS

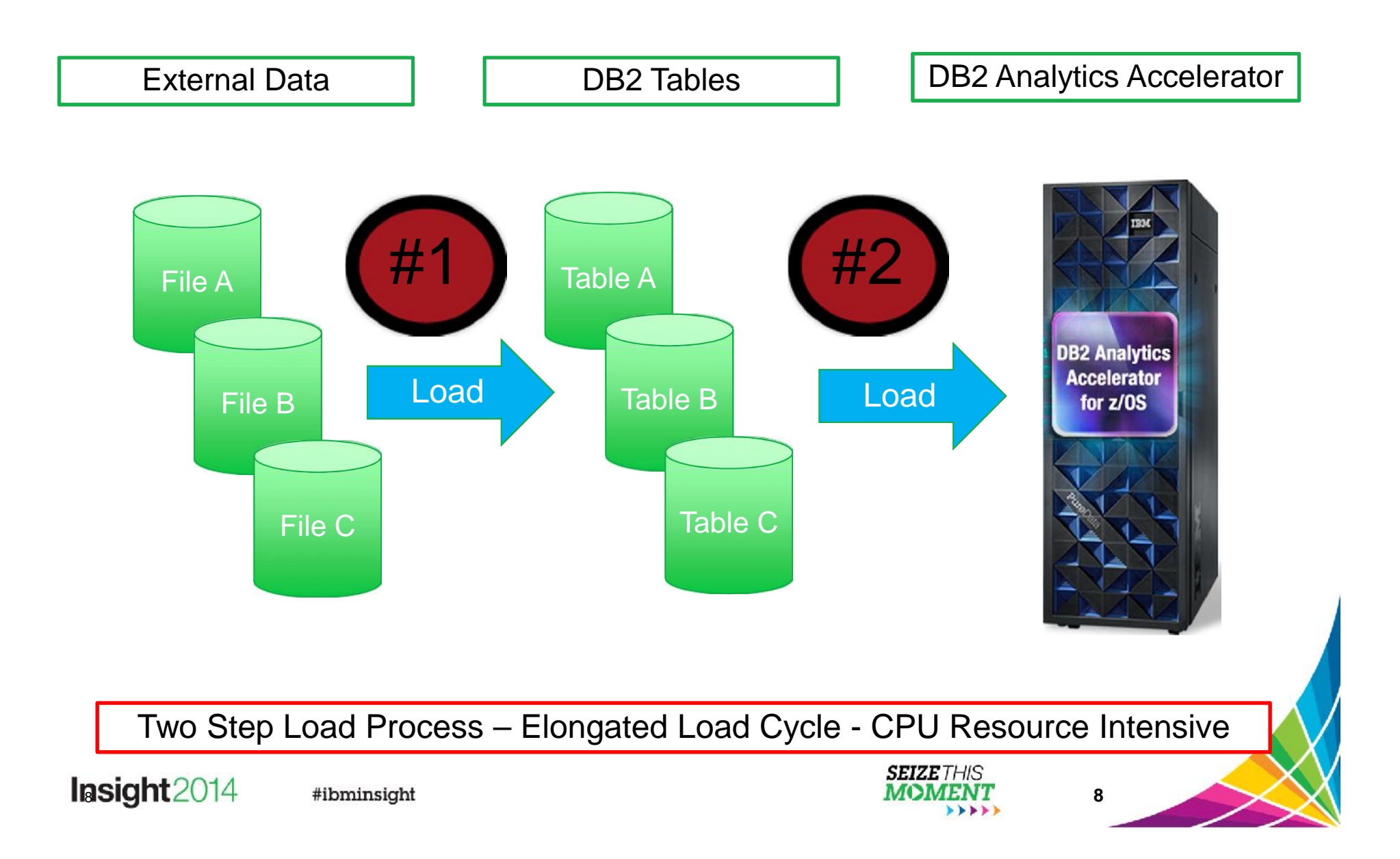

# Mapping and Transforming Data

- Segment -> Table
	- Field -> Column
- Data type not required by IMS
	- Many times FIELD only defined for sequence fields
	- Data content not enforced by IMS
- Where are field descriptions defined?
	- IMS Catalog
	- Copy books
	- JAVA Classes
- Non-unique or non-keyed segments Insight2014 #ibminsight

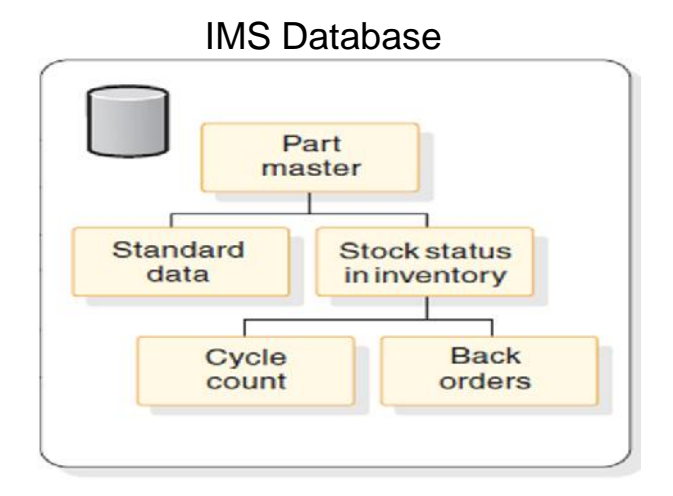

#### DB2 Tables

#### *&schema*.Part\_Master

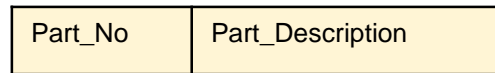

*&schema*.Standard\_Info

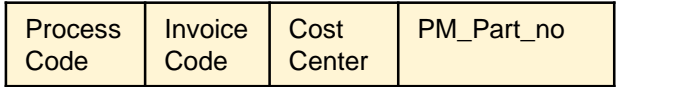

*&schema*.Stock\_Status

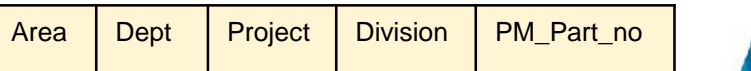

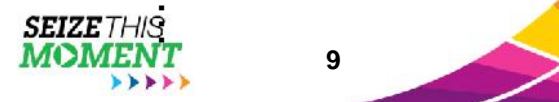

9

**9**

## Flattening IMS Database Records

- Concatenated Keys
	- Concatenated key fields not stored with segment data
	- Key fields needed for each **NARY READER** row to maintain referential integrity

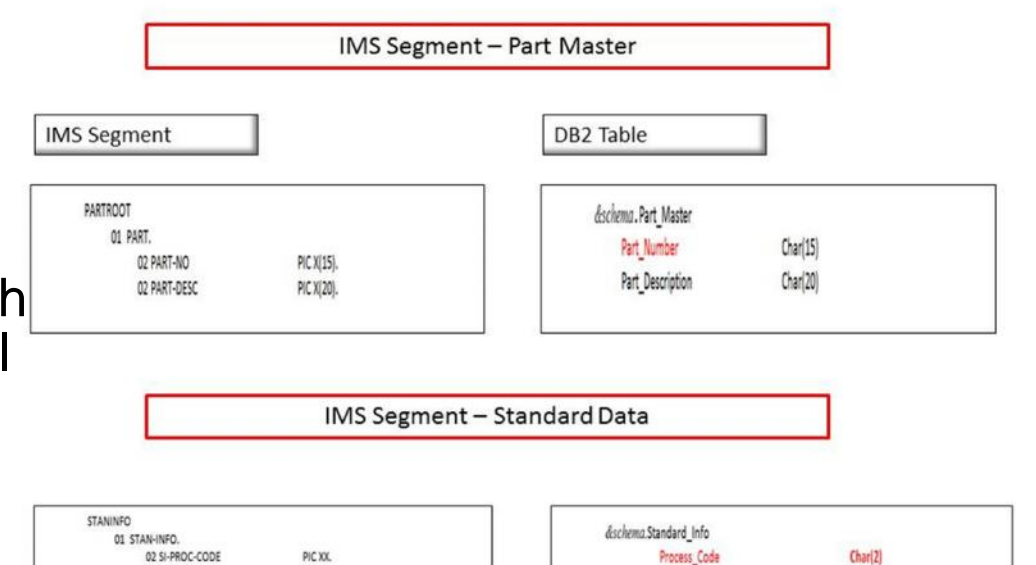

02 SI-INV-CODE

02 SI-COST-CTRS

02 SI-COST-CTRS-D

05 SI-COST-CTR-NO

**PIC X** 

PIC X(30)

PIC X/10)

REDEFINES SI-COST-CTRS.

OCCURS 3 TIMES

- OCCURS clauses
	- Multiple instances of a field in a single instance of a segment
	- Multiple 'rows' should be generated

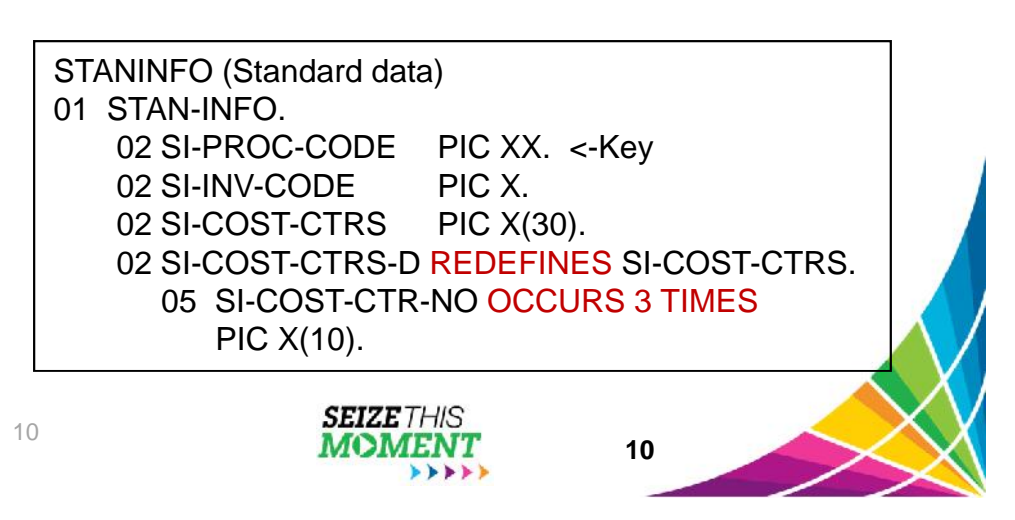

Invoice\_Code

Cost\_Center

PM Part Number

 $Char(1)$ 

Char(10)

Char(15)

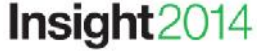

# Extraction Considerations and Methods

- **Considerations** 
	- **Availability requirements**
	- **Frequency**
	- Impact to OLTP workload
	- What data is needed?
		- Entire database record?
		- Certain segments?
		- Data from multiple databases
		- Consistent point in time
- **Extraction Methods**

Insight<sub>20</sub>

- IMS Application
	- Additional online workload
	- Data can still be changing
- Database Clone (IMS Cloning Tool)
	- Group of databases at a point in time
	- DLI applications
- Image Copies/Unload Files
	- Additional knowledge of data set structure needed #1bminsight

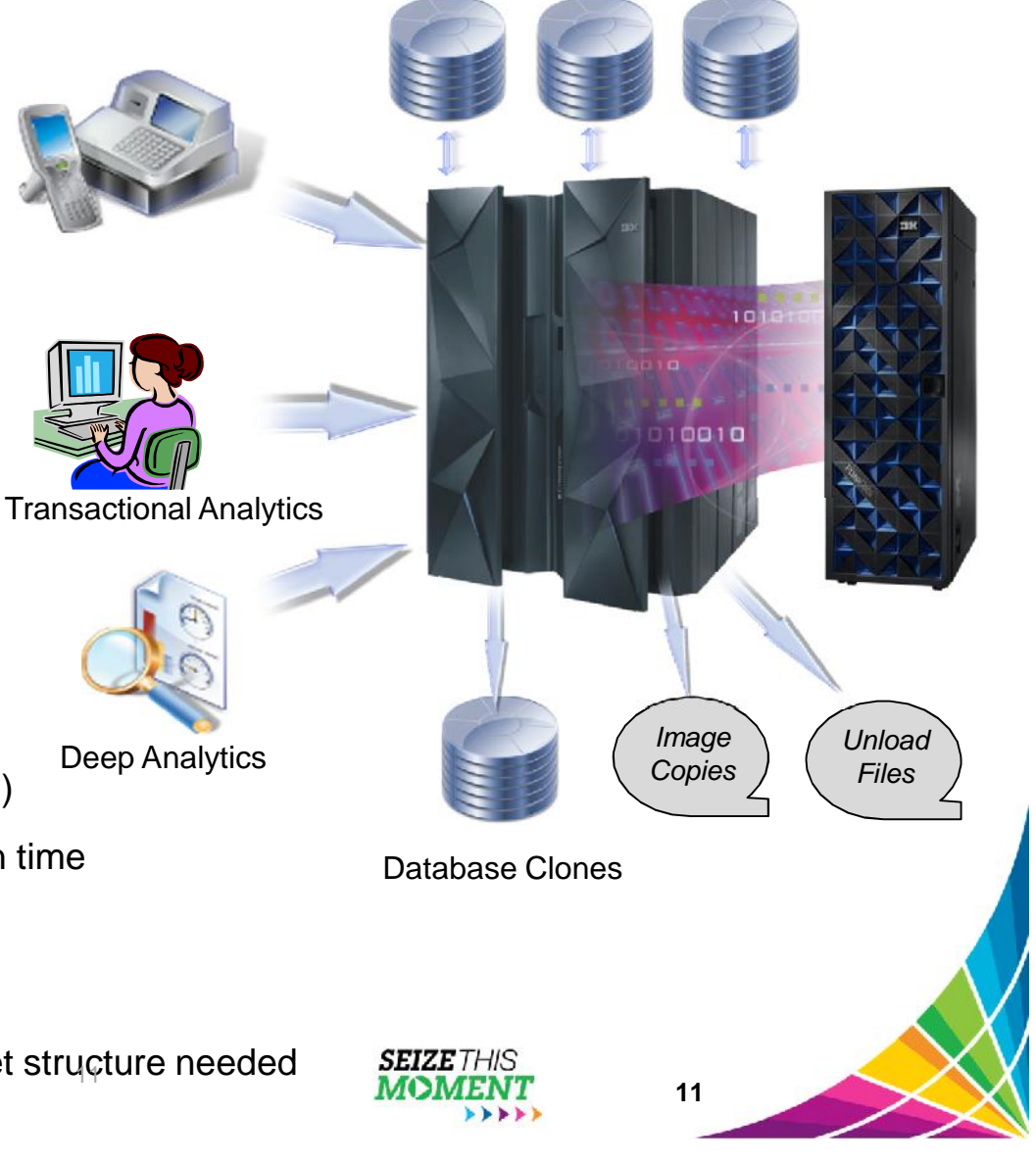

# Transforming Non-Relational Data

- Transformation may need to be done for each field of each segment
	- Data types
	- Flattening
	- OCCURs
- Transformation is typically most CPU intensive portion of ETL
	- Analysis and operation performed on smallest entity
- Accelerator Loader inputs
	- DB2 unload file format
		- All fields/columns are in native DB2 data type
	- Data types can be described to Loader
		- Loader will transform data to DB2 format during load

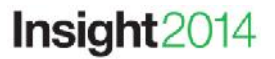

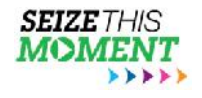

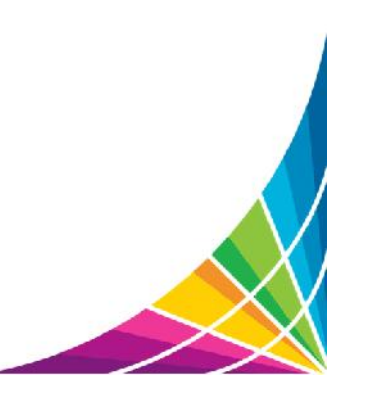

**12**

# How to manage Big Data for IMS

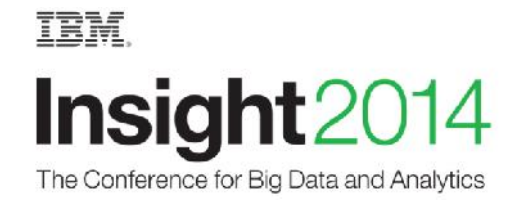

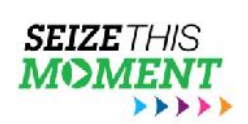

#ibminsight

# IMS Automated Data Base Solutions

- Checks data base status on a regular basis
	- User specified thresholds for key indicators
- Performs reorganization only when necessary
- Performs auxiliary functions: IC, PC, IB, etc.
- Keeps data bases performing optimally
- Saves human resources
- Saves computer resources
- Cost efficient solution for both predictable and unpredictable data base growth and activity

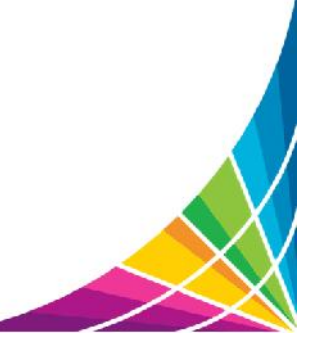

**14**

# Two Approaches = Single Solution

- Conditional Reorganization
	- User/scheduler initiated job submission
	- **Immediate Sensor Data Collection from Data Base**
	- **Evaluation of Sensor Data versus Policy**
	- **Decision to Reorganize or Quiesce**
	- **IMS Data Base Solution Pack Reorganization Expert**
- Autonomic Reorganization
	- System initiated job submission
	- **Periodic Sensor Data Collection from Data Base**
	- **Periodic Evaluation of Sensor Data versus Policy** 
		- Passive = Recommendations only
		- Active = Initiate and manage Autonomic Reorganization
	- **IBM Base Pack IMS Autonomics Director** 
		- No charge

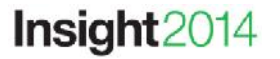

#ibminsight

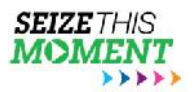

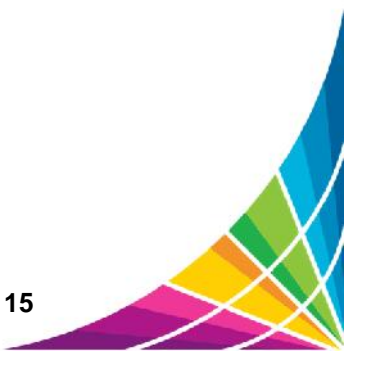

### Getting the Most from Conditional Reorganization

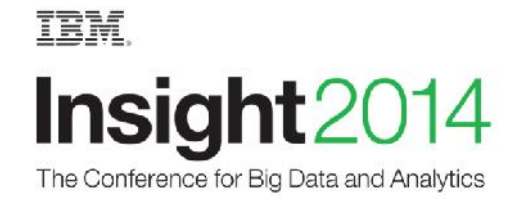

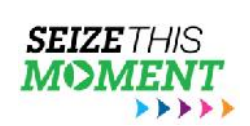

#ibminsight

## *Smart Reorg* utility in Reorg Expert

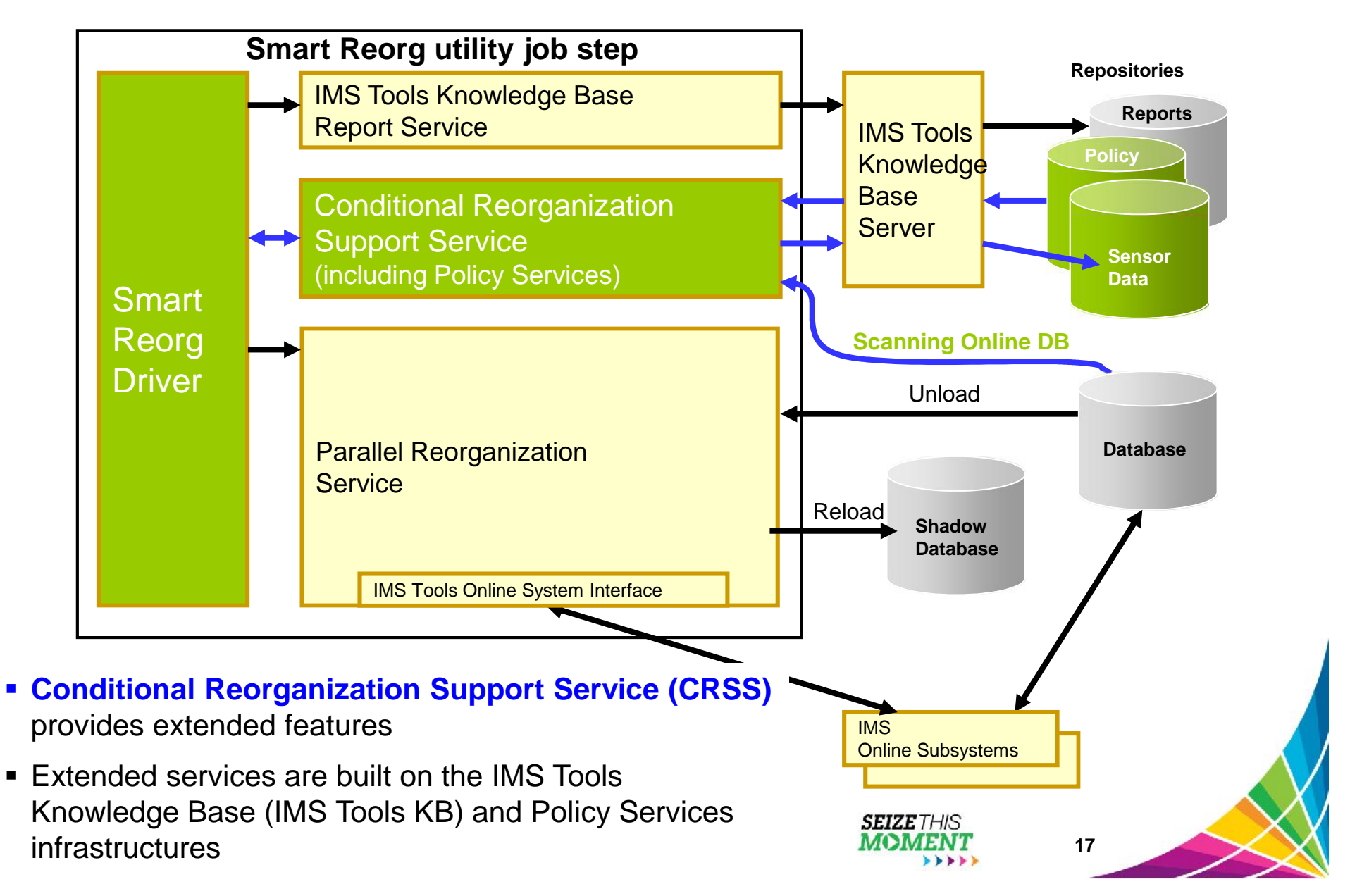

### **Smart Reorg utility in Diagnosis Only mode**

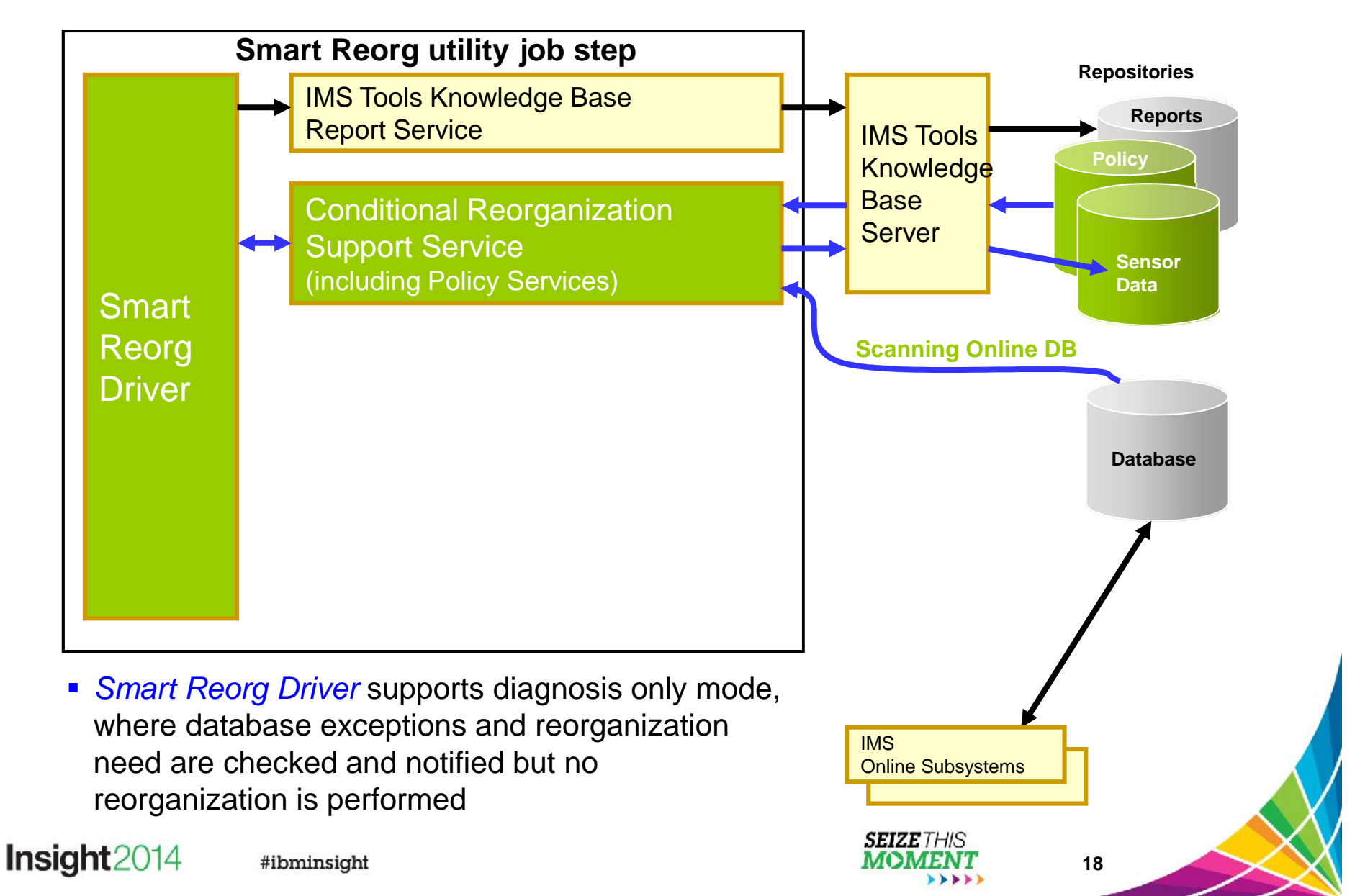

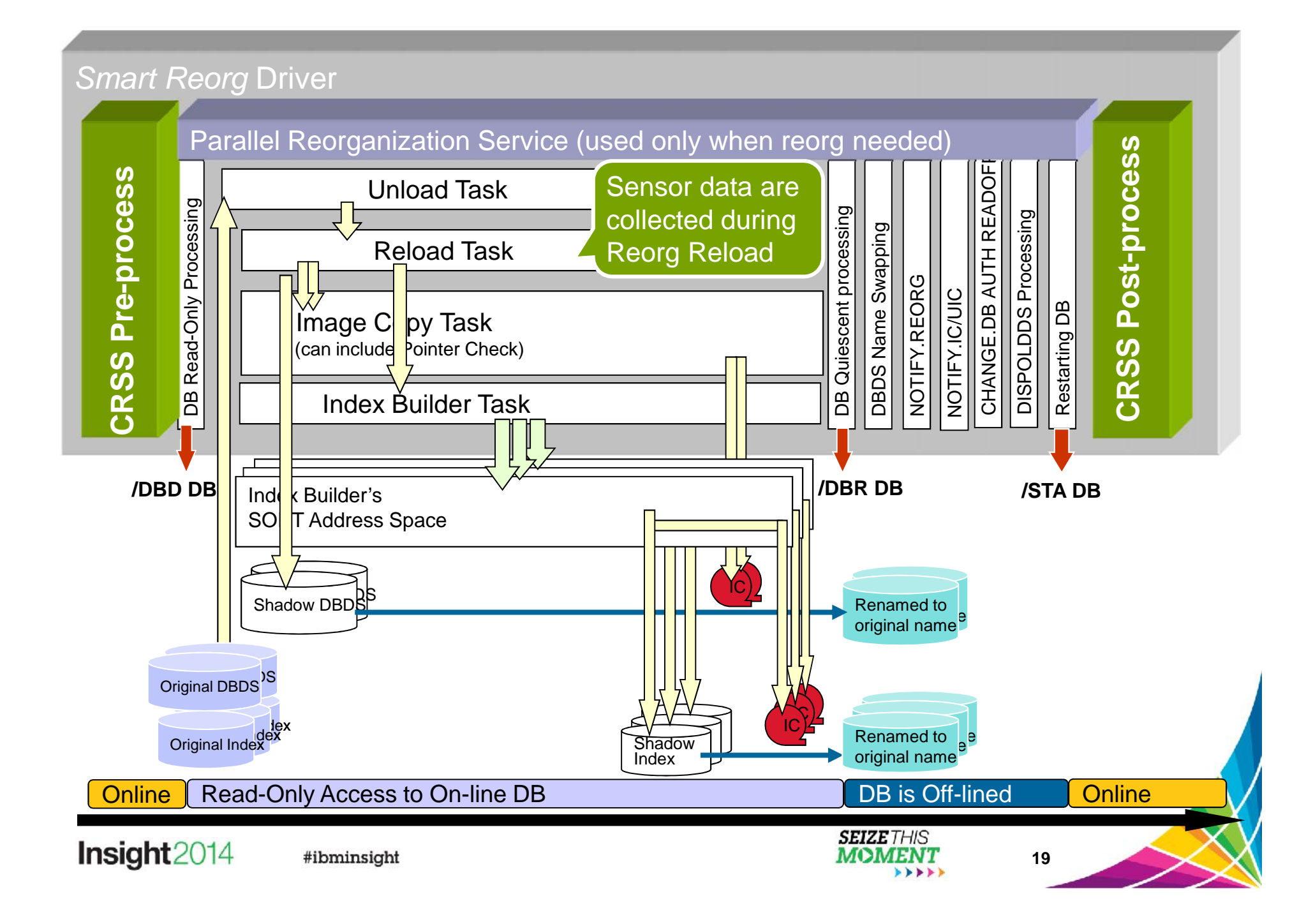

# *Smart Reorg* utility features at a glance

![](_page_19_Figure_1.jpeg)

- All information are stored in and managed by IMS Tools KB repositories
- Sysplex-wide access to these repositories is supported by IMS Tools KB Server

\*1: ITKB Input Repository is used as the Policy Repository **SEIZE** THIS \*2: ITKB Output Repository is used as the Report  $\rightarrow$ Repository.

Insight2014

#ibminsight

## Getting the Most from **Autonomics**

![](_page_20_Picture_1.jpeg)

![](_page_20_Picture_2.jpeg)

#ibminsight

## IMS Tools Autonomics Vision

![](_page_21_Picture_1.jpeg)

- **Sensors collect resource** statistics
- Policies evaluate sensor data and identify potential problems
- Automation orchestrates the collection and evaluation of sensor data
- Modernization presents an interactive modern interface for managing the system

### **Putting information to work**

![](_page_21_Figure_7.jpeg)

Insight2014 #ibminsight

#### Sensors: Collecting the Basic Information You Need

**Sensors**

- Statistical point-in-time sensor data on your FF/FP Databases
	- Stored in IMS Tools Knowledge Base repository
	- **Historically maintained per user specifications**
	- Over 60 separate data elements related to space usage, optimization, and fragmentation
		- data set extents, DASD volume usage, data set free space, roots distribution, RAP usage, CI/CA splits, and IMS free space, etc.
- Two methods of collection:
	- Standalone database Sensor utilities for full-function and Fast Path databases
	- $\blacksquare$  Integrated with existing IMS Tools
- Integrated Tools support
	- High Performance Image Copy, High Performance Pointer Checker
	- Fast Path Analyzer, Fast Path Online Pointer Checker SEIZE

**Insight** 2014 #ibminsight

![](_page_22_Picture_14.jpeg)

![](_page_22_Picture_15.jpeg)

![](_page_22_Picture_16.jpeg)

## List of Full Function sensor data collected

![](_page_23_Picture_1.jpeg)

**Sensors**

### Sensor Data Repository

- The sensor data is stored in the *Sensor Data Repository* as records made up of *data elements*
- The data record is stored in a well-understood and flexible format
	- This allows its use years and multiple product releases later in time
- The data and its format is understandable between products and releases to ensure reliable functionality

![](_page_24_Figure_5.jpeg)

![](_page_25_Picture_0.jpeg)

#### Policies: Using Sensor Data to Make Decisions

- Policy definitions are used to evaluate specific database states
	- **Threshold values are compared against sensor data for a given database or group** of databases
	- When thresholds are met or exceeded, exceptions occur
- Works "out of the box"
	- Ships with predefined policies and threshold values
	- **Full ISPF interface provided for policy management**
- Customizable to fit your shop
	- **You can define your own sets of threshold values**
	- Customize the messages sent when exceptions do occur
	- **Specify who receives which messages and how** 
		- WTO, e-mail, or text

![](_page_25_Picture_13.jpeg)

# Major components of a policy

- Policy has two major components:
	- Rules that detect **exceptions**
	- **Exception-to-Action mapping**
- Rule Set for exception detection
	- $\blacksquare$  Rule has two elements:
		- **Condition** (a threshold check formula)
		- **Exception** (a named state of a DB)
- Action List for action mapping
	- An Action List entries defines an exception-action mapping
	- **The sequence of Action List** entries defines whether to reorganize the subject database

![](_page_26_Figure_11.jpeg)

**Insight** 2014 #ibminsight

# Exception detection condition is defined in a rule,

**Sample Data Elements**

DB\_PCT\_OF\_MAX\_DS\_SIZE

for High Allocated RBA) compared to the  $\left\{\begin{array}{r} \text{Value set for threshold } \dots \text{ MED} \\ \text{all} = 85, \& 2=20, \end{array}\right.$ maximum size (4 GB or 8 GB).

#### DB\_PCT\_BYTES\_FREE\_SPACE .

The percentage of bytes of total free spaces to the total used bytes for the data set.

#### **A Sample Set of Threshold Values**

![](_page_27_Picture_7.jpeg)

#### **A Sample Condition Description**

**Policies**

![](_page_27_Figure_9.jpeg)

#### **Threshold Set**

A named set of threshold values for the threshold variables that are referred to in the condition descrition above is called *a threshold set*.

$$
THED" =  $\begin{array}{|c|c|}\n 81 = 85 \\
 82 = 20 \\
 \hline\n \text{SEIZE} \\
 \text{MOMENT} \\
 \text{NOMENT} \\
 \end{array}$
$$

### Attributes of an exception

- **Exception class**
	- Represents the specific database event category being monitored
- **Exception severity level** 
	- Is a category representing the severity of the detected exception
	- There are fixed three levels:
		- WARNING
		- SEVERE
		- **CRITICAL**
- **Exception message**
	- $\blacksquare$  Is the text that can be used by the resulting policy action to describe the database event that crossed a rule threshold set
	- Users can modify the message text

![](_page_28_Figure_12.jpeg)

#ibminsight

**Insight** 2014

#### Automation: Delivering on our Vision

- IBM Tools Autonomics Director 1.3 (Passive)
	- **Automates collection and analysis of Sensor Data**
	- Recommends when databases should be reorganized
		- With email or text notifications
	- **Provides a scheduling feature that allows you to control how frequently** sensor data is collected and how frequently policies are evaluated
	- Flexible scheduling around pre-defined PEAK times
- IBM Tools Autonomic Director 1.4 (Active)
	- Actively initiate recommended actions on user-defined database groups
		- Discovery feature for identifying related database groups
		- Ability to manage and coordinate reorganization of multiple IMS database groups as if reorganizing a single database
		- Flexible scheduling only in pre-defined Maintenance windows

![](_page_29_Picture_12.jpeg)

![](_page_29_Picture_13.jpeg)

![](_page_29_Picture_14.jpeg)

### Exception-to-Action mapping

- An *action* is the result of a rule condition being reached or exceeded during a policy evaluation
- A rule threshold set has been mapped to a severity level for the exception class associated with the rule
- In turn, the severity level is mapped to an action

**Note:** In IBM-provided REORG policies, severity-level-to-<br>RECORG / OPERATION action mappings are fixed for each exception class and are  $\frac{1}{\text{Command}}$ not customizable.

![](_page_30_Figure_6.jpeg)

**Insight** 2014

# IMS Management Console Goals

![](_page_31_Picture_1.jpeg)

- Provide a single holistic, easy-to-use interface to manage IMS systems and databases
	- Consolidate information from various tools to paint a more complete picture of IMS systems and databases
	- Leverage the latest web technologies for a richer user experience
	- Access from anywhere via the Internet using standard web browsers
	- **Prepare the next generation of IMS DBAs and System Programmers** through an integrated, context sensitive help system
- Begin with integration of our Autonomics Solutions
	- …Extend integration to support all our IMS Tools

![](_page_31_Picture_9.jpeg)

#### **Modernization**

#### Drill down on Exceptions from an Enterprise-wide View

![](_page_32_Picture_31.jpeg)

![](_page_33_Figure_0.jpeg)

![](_page_34_Figure_0.jpeg)

#### IBM Management Console *for IMS and DB2 for z/OS*

- **Provides a single, holistic easy-to-use interface to manage IMS and DB2**
	- **EXEC** Zero-install web-based interface
	- Consolidate information from IMS, DB<sub>2</sub> and tools to from across the entire enterprise
	- Reduced time for problem identification and resolution through tight integration with IMS and DB2 Autonomics
	- **Dramatically reduced learning curve** for new users of IMS and DB2
- Now a separate product available *no-charge (5655-TAC)*
	- **Extensible by growing number of** products and solution packs adding additional value

![](_page_35_Picture_8.jpeg)

#### **Insight** 2014

#### IBM Management Console for IMS and DB2 for z/OS

**Modernization**

- Progressive drill down through variety of DB2 object dashboards
- **Autonomics Director for** *Charge* Tools Base) enables:
	- Charting of DB2 object statistics through RTS snapshots with
	- Autonomics control to define profiles and maintenance windows
	- $\blacksquare$  Integrated support for the DB2 Admin Task **Scheduler**

![](_page_36_Picture_7.jpeg)

#### IBM Management Console for IMS and DB2 for z/OS

#### *Extended with the DB2 Utility Solution Pack*

- **Identification and Diagnosis of FIGURER** symptoms and recommended actions for REORGs, ICs, **Runstats**
- Reporting on historical utility execution including timestamp, elapse time, system output, etc
- Graphical interfaces to define Automation Tool Object, Utility, Exception, and Job Profiles

![](_page_37_Picture_5.jpeg)

#### IBM Management Console for IMS and DB2 for z/OS

- Quickly identify and drill down to databases and objects that need your attention from a single starting point
- Easily manage by exception **For the set** and recommendation, taking action before problems occur
- Rapidly interpret statistical trends to verify and project
- Shorten the learning curve for **Fig. 2016** new administrators
- …all from a **unified IMS and DB2** interface

![](_page_38_Picture_6.jpeg)

**Modernization**

### Consider a combined strategy

Use for appropriate situation

- Conditional Reorganization for environmental compatibility issues
	- Mainly Job scheduler mandates
- Autonomic Director
	- **If** In Passive Mode for health check between scheduled reorganizations to detect anomalies
	- **For On Demand requests for DB status to address** perceived performance issues
- Phased approach is best
	- Gain experience with a small subset of data bases
	- Consider using passive mode first
	- Migrate to active mode when comfortable

![](_page_39_Picture_11.jpeg)

**40**

![](_page_39_Picture_12.jpeg)

# Diagnosing Issues with Big Data for IMS

IBM.

![](_page_40_Picture_2.jpeg)

![](_page_40_Picture_3.jpeg)

#ibminsight

**41**

#### Problem: Instrumentation data can be a BigData problem

![](_page_41_Figure_1.jpeg)

To optimize transaction performance analysis, we need to specify which performance metrics constitute an "*exception"*, and quickly separate them from the bulk of "normal" instrumentation data.

- Today's z systems create vast amounts of instrumentation data
- Good transaction performance monitoring may identify possible issues before they become critical and regardless of where they execute

![](_page_41_Picture_5.jpeg)

Solution: Workbench exception processing

**Exception:** a transaction that matches specific *exception criteria*, such as long response time or an abend

![](_page_42_Figure_2.jpeg)

#### Workbench supports all the major subsystems

![](_page_43_Picture_119.jpeg)

#### z/OS transactions in BigData

Workbench can provide all or a subset of transaction performance data, where BigSheets then has the ability to correlate across subsystems.

#### **CICS**

![](_page_44_Picture_521.jpeg)

![](_page_44_Picture_4.jpeg)

![](_page_44_Picture_522.jpeg)

![](_page_44_Picture_6.jpeg)

![](_page_44_Picture_523.jpeg)

![](_page_44_Picture_8.jpeg)

#ibminsight

![](_page_44_Picture_10.jpeg)

![](_page_44_Picture_11.jpeg)

#### BigData and IT analytics with Transaction Analysis Workbench

![](_page_45_Figure_1.jpeg)

IMS Tools are ideally positioned to convert z/OS based logs to CSV or JSON for the BigData analytics engines:

- 1. Has a knowledge base for all the supported log types (not just IMS; CICS, DB2, MQ and SMF as well); from which all record processing draws the meta-data to process the record
- 2. Batch CSV or JSON facility that supports very complex record types. No data preparation or intermediary steps are required
- 3. Understands how transactions are coordinated across all the subsystems, allowing you to correlate different record types
- 4. Powerful ISPF dialog log browser from where you can visualize the formatted records and learn what they look like.

Want to know what an IMS type 07 log record looks like in JSON?

```
{ "time": "2013-10-11 11:29:18.038109",
                                                         "DLRACCT": {
     "type": "IMS",
                                                                  "DLRGU1": 4,
                                                                  "DLRGN": 6,
     "code": "07",
     "title": "Application Terminate",
                                                                  "DLRGNP": 7,
                                                                  "DLRGHU": 3,
      "data": \{"DLREC": {
                                                                  "DLRGHN": 4,
                                                                  "DLRGHNP": 2,
          "DLRLTYP": "07",
          "DLRNPSB": "FBOIAP42",
                                                                  "DLRISRT": 12,
          "DLRTRNCD": "FBOIAT42",
                                                                  "DLRDLET": 3,
          "DLRPRTY": "01",
                                                                  "DLRREPL": 10,
          "DLRTYPE": "01",
                                                                  "DLRCLCNT": 37,
                                                                  "DLRGUMES": 1,
          "DLRTIME": 1175,
                                                                  "DLRGNMES": 0,
          "DLREXTIM": 0.035141,
                                                                  "DLRISMES": 1,
          "DLRAZAAP": 0,
                                                                  "DLRPSTNR": "0002",
          "DLRCMP": "00",
          "DLRCOMP": "00000000",
                                                                  "DLRTMEIO": 0.928172,
                                                                  "DLRTMEPL": 0.817212,
          "DLRNJOB": "IDDGMPP3",
                                                                  "DLRIOCNT": 72,
          "DLRNSTP": "REGION",
                                                                  "DLRUTC": "2013-10-11 11:29:18.038108"}}}
          "DLRMCNT": 1},
                                                                                  SEIZE THIS
Insight2014#ibminsight
                                                                                  MOMENT
                                                                                                        46\qquad \qquad \bullet \qquad \bullet \qquad \bullet
```
Thank You for Joining Us today!

Go to **www.ibm.com/software/systemz/events/calendar** to:

- ▶ Replay this teleconference
- ▶ Replay previously broadcast teleconferences
- ▶ Register for upcoming events

![](_page_46_Picture_5.jpeg)

![](_page_46_Picture_6.jpeg)